# **CDCat**

Pascal Chiozzi

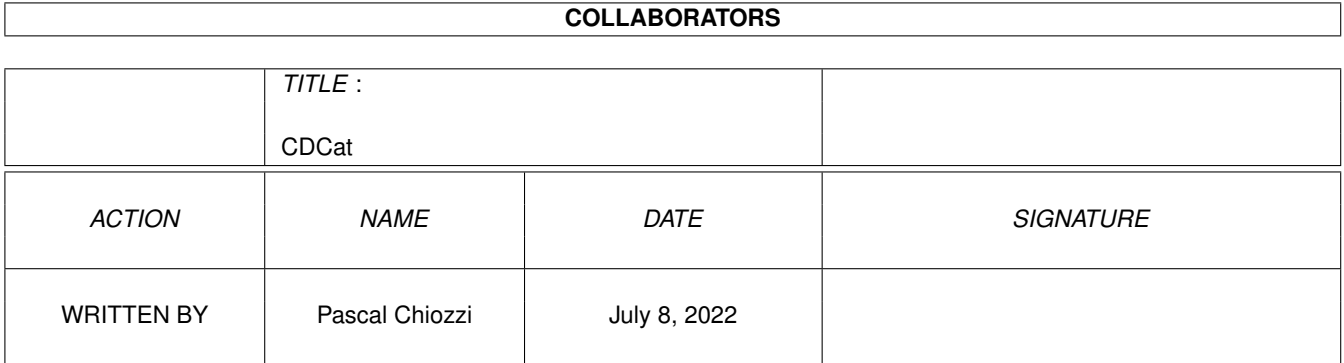

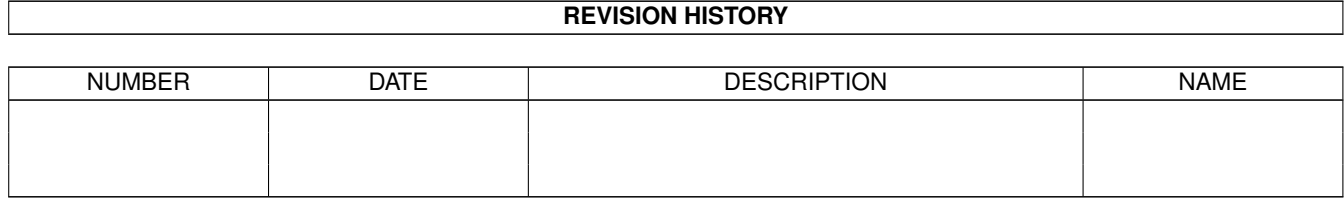

# **Contents**

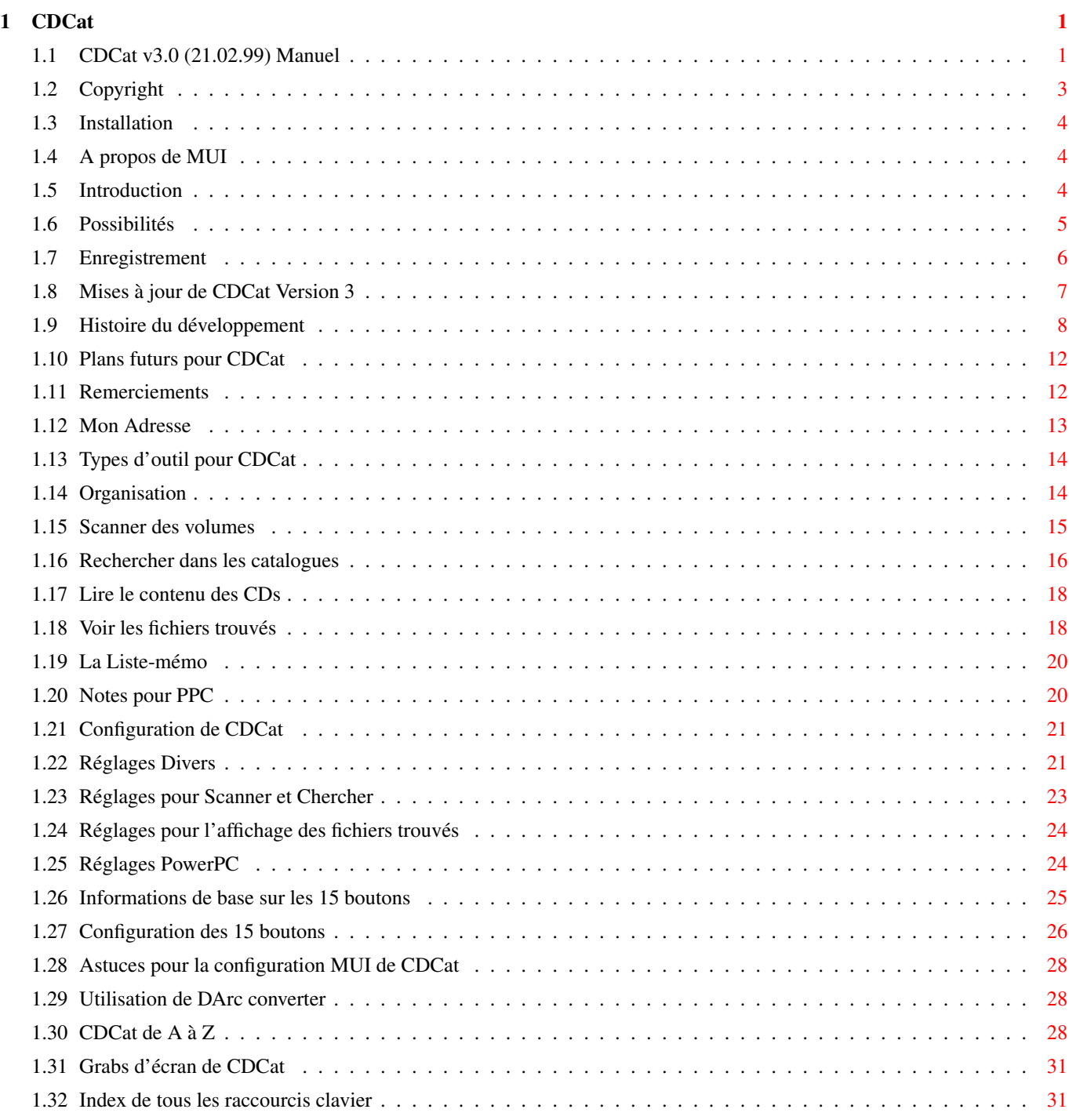

# <span id="page-3-0"></span>**Chapter 1**

# **CDCat**

# <span id="page-3-1"></span>**1.1 CDCat v3.0 (21.02.99) Manuel**

Manuel de CDCat v3.0 (21.02.99) Traduction Française: Pascal Chiozzi CDCat © 1997-99 Frank Weber \*\*\*\*\*\*\*\*\*\*\*\*\*\*\*\*\*\*\*\*\*\*\*\*\*\*\*\*\*\*\*\*\*\*\*\*\*\*

1. Divers

Copyright Informations juridiques sur CDCat

Installation Comment installer CDCat

Introduction Fonctions de CDCat

Possibilités Ce que peut faire CDCat?

Enregistrement Comment obtenir une version enregistrée

(Cross-) Upgrades Upgrade de DArc ou d'autres programmes

Histoire Détails de toutes les versions

Futur Nouveautés prévues pour CDCat

Remerciements

Les gens qui m'ont aidé. Adresse Mon adresse

#### 2. Le programme

Tooltypes Mise en place des "Types d'outils"

Organisation Comment CDCat traite ses catalogues

Page Scanner Comment scanner les CDs

Page Recherche Comment faire des recherches dans les catalogues

Page Navigateur Navigation à travers les volumes "offline"

Fenêtre des Résultats Voir les résultats des recherches

Notes pour PPC Notes IMPORTANTES sur l'utilisation du support PPC

#### 3. Préférences

Prefs de CDCat Réglages pour CDCat 1. Divers Réglages divers 2. Scanner/Chercher Réglages pour Scanner et Chercher 3. Résultats Réglages pour le résultat des recherches 4. PPC Plugin Réglages PowerPC Boutons utilisateurs Information sur les boutons utilisateurs Configuration des boutons Configurer les 15 boutons utilisateurs

Configuration de MUI Configuration de MUI pour CDCat. 4. Outils DArc converter Convertir les fichiers DArc en catalogues CDCat 5. Index Index Index de ce guide Raccourcis clavier Index de tous les raccourcis clavier Grabs d'écrans Résumé de tous les grabs d'écrans **1.2 Copyright**

<span id="page-5-0"></span>Important: ========== CDCat Release 3 est © 1997-99 de Frank Weber. Tous droits réservés. CDCat est Shareware. En payant 40 DM ou 25 US\$ vous pouvez vous enregistrer et recevoir une version complète avec clé personnel. La version de démonstration peut être librement distribuée à condition de ne pas demander plus de 5 US\$. Les utilisateurs enregistrés ne devraient pas redistribuer leur clé ! CDCat est fourni tel-quel, sans aucune garantie de quelque sorte, ni explicite, ni implicite. En aucun cas, l'auteur ne pourra être tenu pour responsable, direct ou indirect, des dommages conséquents ou incidents, des pertes de données occasionnées par l'utilisation ou l'application de ce logiciel. Tous les risques quant à l'utilisation de ce logiciel doivent être assumés par l'utilisateur.

Tous les fichiers associés, inclus dans cette archive, doivent rester inchangés et inaltérés. Aucune version modifié ne devrait être redistribuée.

Je vous déconseille d'utiliser de telles versions, vous pourriez avoir de désagréables surprises et cela nuirait aux futurs développements de CDCat.

#### <span id="page-6-0"></span>**1.3 Installation**

L'installation s'effectue grâce à l'Installer d'AmigaInternational ← . Il n'est pas fourni dans cette archive, mais peut-être trouvé sur Aminet. Pour utiliser CDCat vous aurez besoin de: - OS 2.0, 2 Mo de RAM et un processeur 020 -

MUI 3.3 ou plus - XPK, si vous voulez compacter vos catalogues automatiquement

Pour obtenir le maximum de CDCat, vous devriez l'utiliser sur un Amiga avec disque dur et assez de Ram (env. 6Mo)

NOTE: CDCat plante sur un processeur MC68000. Mais de toute façon, il ne serait pas assez rapide pour un travail efficace.

#### <span id="page-6-1"></span>**1.4 A propos de MUI**

MUI - MagicUserInterface

(c) Copyright 1993/97 de Stefan Stuntz

MUI est un système pour configurer des interfaces graphiques utilisateur. A l'aide d'un programme de réglage de préférences, l'utilisateur d'une application a la possibilité de personnaliser l'interface selon ses goûts.

MUI est distribué sous forme shareware. Pour obtenir une archive complète, contenant de nombreux exemples et plus d'informations sur l'enregistrement, consulter l'archive nommée "muiXXusr.lha" (XX pour le no de la dernière version) sur votre BBS, les disquettes domaine public ou Aminet.

Si vous désirez vous enregistrer directement, vous pouvez envoyer

DM 30.- ou US\$ 20.-

à

Stefan Stuntz Eduard-Spranger-Straße 7 80935 München GERMANY

# <span id="page-6-2"></span>**1.5 Introduction**

CDCat est un système révolutionnaire de cataloguage de disques sur Amiga. Vous pouvez l'utiliser pour cataloguer toutes sortes de CDROMs (et spécialement les CDs Aminet), mais aussi vos collections de DPs, vos disques dur et répertoires où vous avez beaucoup d'images, par exemple.

CDCAT crée un catalogue contenant les noms de fichiers ainsi que l'architecture de chaque volumes scannés. Pour les CDs Aminet la taille de l'archive, l'âge ainsi que la description pourront être ajouté. Chaque catalogue peut inclure plusieurs volumes.

Ces catalogues pourront ensuite être utilisés pour faire des recherches de fichiers ou être lus sous forme de liste avec la fonction de navigation un peu à la manière de Dopus ou RO, à la seule différence prêt que vous n'aurez pas besoin d'avoir inséré le volume pour le lire.

Un fonction spéciale vous permet aussi faire des recherches au travers d'un volume ou d'un répertoire directement sans avoir à créer un catalogue avant.

CDCat offre la possibilité de configurer 15 boutons pour différentes actions sur les fichiers trouvés. Il est, par exemple possible de décompacter les archives, de lire les ".readme", de voir des images, etc... Vous pouvez les configurer avec toutes les commandes AmigaDos que vous désiré.

CDCAT utilise un mode de scan spécial, très rapide (5 sec.), pour les CDs Aminet contenant les la taille de l'archive, l'âge et la description. Ceci est rendu possible grâce à l'utilisation des INDEX se trouvant sur les CDs. De ce fait, CDCAt peut entièrement remplacer le programme de recherche des CDs Aminet.

Grâce à une fonction spéciale, tous les catalogues peuvent automatiquement être compactés avec XPK, si il est installé sur votre Amiga.

La version 3 apporte un tas de nouvelles fonctions comme, par exemple, un organisateur de catalogues, le suport PowerPC, la possibilité de rechercher des noms de répertoires, de nouvelles fonctions de filtrages des résultats, etc...

#### <span id="page-7-0"></span>**1.6 Possibilités**

Possibilités:

\*\*\*\*\*\*\*\*\*\*\*\*\*

- · cataloguage de CDROMs, disques dur, disquettes DP etc.
- · Mode ultra rapide de scan pour les CDs Aminet (3-5 sec.) permettant d'inclure également la taille de l'archive, l'âge et la description.
- · Routines de recherche flexible et rapide (85% en assembleur!!)
- · Routines de recherche PowerPC pour les utilisateurs de cartes PowerUp.
- · Possibilité de recherche direct (sans catalogue) sur les volumes et les répertoires. Pour retrouver rapidement un fichier perdu sur votre disque dur.
- · Fonction de navigation permettant de voir le contenu d'un volume sans qu'il soit inséré dans un lecteur.
- · Manager pour réorganiser les données d'un catalogue. Vous pouvez trier, copier  $\leftrightarrow$ les volumes contenu dans un catalogue dans un autre, etc...
- · 15 boutons librement configurables pouvant être utilisés pour décompacter les archives, lire les ".readme", voir des images, etc...
- · Possibilité de recherche dans les descriptions Aminet.
- · Possibilité de recherche sur les noms de répertoires.
- · Liste mémorisable: Ici vous pourrez sauvegarder (en permanence) les noms des fichiers recherchés, si par exemple vous n'avez pas le CD désiré dans un lecteur.
- · Possibilité de compactage automatique des catalogues avec XPK, si il est installé sur votre système.
- · Vous pouvez spécifié plusieurs répertoires pour les recherches.
- · Possibilité d'ajouter un DisqueID (nr d'identification) à chaque volume catalogué.
- · Interface MUI

#### <span id="page-8-0"></span>**1.7 Enregistrement**

CDCat est Shareware, la version de démonstration a les restrictions suivantes:

- · Elle ne peut pas gérer plus de 5 catalogues
- · Chaque catalogue ne peut contenir plus d'un volume
- · Vous pouvez faire des recherches que sur un catalogue à la fois
- · Vous ne pouvez pas sauver les préférences
- · Vous ne pouvez pas sauver votre propre configuration pour les boutons.
- · La routine de recherche PowerPC est légèrement bridée.

Vous pouvez recevoir la version complète en vous enregistrant et en payant les frais d'enregistrement.

Qui sont de: 40 DM 300 ÖS 40 SFr 25 US\$ 15 £ (GB) 140 FFr

45000 Lire 4500 Pts 900 BET 50 NLG 200 nkr 250 skr

et enfin: 20 EURO

Ces sommes sont seulement valables si, après le change, j'obtiens effectivement 40 DM. Si j'obtenais moins, il vous faudrait faire l'appoint.

De plus, vous pouvez souscrire un service de mise à jour. Si vous ajoutez 15 DM (ou l'équivalent dans votre monnaie, 70FF), je vous enverrai les 2 prochaines mise à jour juste après leur réalisation. Comme cela, vous serez certain de toujours avoir la dernière version. Mais, vous pouvez aussi utiliser les futures mise à jour disponible sur Aminet, etc. en temps qu'utilisateur enregistré.

Si vous avez une imprimante, veuillez utiliser RegiTool , l'utilitaire d'enregistrement de CDCat pour votre enregistrement.

Vous pouvez payer comptant, avec un Eurochèque or par virement (Cher!). Si vous voulez payer par virement, veuillez noter la date du virement sur le formulaire d'enregistrement.

N\textdegree{} de Compte: 324 195 à la "Sparda-Bank" de Stuttgart (N\textdegree{} de Banque: 600 908 00).

Envoyez, S.V.P., le formulaire d'enregistrement avec votre réglement à:

Frank Weber Schlizstr. 53 74076 Heilbronn Germany

E-Mail: frank@cc86.de

Les enregistrements sont souvent traités le jour même et repartent le lendemain.

Un envoi par Email est aussi possible, si vous me faites parvenir votre clé PGP ou le mot de passe (5-8 caractères en minuscules) désiré crypté en XPK (FEAL/IDEA). Veuillez me l'envoyer avant que votre formulaire d'enregistrement ne me parvienne, sans quoi votre commande sera traité normalement.

Je voudrais encore vous remercier de supporter mon travail. Rappelez-vous: Un programme acheté est un programme qui continu d'être developpé ← !!!

#### <span id="page-9-0"></span>**1.8 Mises à jour de CDCat Version 3**

Mises à jour pour les utilisateurs d'anciennes version de CDCat ===============================================================

Pas mal de choses ont changées depuis la dernière version 2.2. Quelques nouvelles fonctions ont été rajoutées comme, le support pour processeur PowerPC, un manager de catalogues, des fonctions de filtres, etc... Fonctions toutes demandées par beaucoup d'utilisateurs.

J'ai investi beaucoup de temps et de moyens pour le développement de cette nouvelle version, mais comme le nombre d'utilisateurs n'a pas augmenté, il m'est impossible de vous offrir cette mise à jour gratuitement.

Si vous êtes totalement satisfait avec les possibilités que vous offre la v2.2, et que vous n'êtes intéressés par les futures développements, et bien tant mieux pour vous.

Par contre, si vous pensez que les nouvelles fonctions implémentées vous sont

nécéssaires, et vous voulez continuer a supporter le développement de CDCat, veuillez commander votre mise à jour pour la version 3.

Cette mise à jour est disponible pour 20 DM / 10 Euro / 15 US\$ / 75 FF.

Les mises à jour sont aussi possible à partir des programmes suivants: ======================================================================

- · Si vous êtes déjà un utilisateur enregistré de l'un de mes programmes: DArc, AFiloFaxPro, AmigaTrainer ou Cheater
- · Si vous êtes un utilisateur enregistré d'un utilitaire semblable à CDCat, mais moins performant, bien sÛr... ;-), vous pouvez m'envoyer la disquette original pour vérification de la licence. Des offres de mise à jour sont valables pour les programmes:
	- · Cataloger
	- · Pour d'autres programmes me demander avant.

Le prix pour ces mises à jour est de 30 DM / 15 Euro / 20 US\$ / 110 FF.

#### <span id="page-10-0"></span>**1.9 Histoire du développement**

Histoire du développement de CDCat

CDCat Release 3 (v3.0): (21.02.99)

=======================

· Plugin

PowerPC pour augmenter la vitesse de recherche. (Les routines 68k fonctionnent comme auparavant!)

- · Un Organisateur de catalogues pour réorganiser le contenu des catalogues. Les périphériques peuvent être supprimés, déplacés, copiés, ← etc... d'un catalogue à l'autre.
- · CDCat a, maintenant, aussi la possibilité de faire une recherche sur un nom du répertoire.
- · La

fenêtre des résultats utilise maintenant la classe NList (de Gilles Masson) qui ajoute la possibilité de déplacement horizontal.

- · Nouvelle function de filtre pour la liste des résultats.
- · Fenêtre de progression pour la fenêtre des résultats.
- · Possibilité de démarrer les programmes en mode asyncrone. Donc, Vous n'avez plus besoin, pour démarrer un programme depuis CDCat,

d'utiliser "run" qui causait, parfois certains problèmes avec la sortie CON:

- · Boggues corrigés:
	- · La fonction de "Joker Auto" fonctionne maintenant aussi avec la recherche directe.
	- · L'entrée dans la recherche de texte de la fenêtre des résultats n'était pas prise en compte, si elle n'était pas confirmé par <Entrer>

CDCat v2.2: (30.05.98) ===========

- · Le mode de tri utilisé dans la fenêtre des résultats, peut maintenant être choisi via le menu.
- · La fonction "Joker Auto" peut maintenant être dé/sélectionnée via le menu.
- · L'affichage de chaque colonne de la fenêtre des résultats, peut maintenant être dé/sélectionnée via le menu.
- · En double-cliquant le nom d'un catalogue de la liste de la page Navigateur, celui-ci sera chargé.
- · La liste du navigateur et la liste de la fenêtre des résultats recoivent maintenant, qu'elles soient actives ou pas, toutes les entrées clavier.
- · Optimisation interne.
- · Boggues corrigés:
	- · Quand tous les motifs étaient effacés de la liste des motifs, et que la Liste-mémo était affichée, il arrivait que l'on puisse effacer la liste des fichiers.
	- · La liste des catalogues dans la fenêtre "Rechercher" n'était pas actualisé quand de nouveau catalogues étaient rajoutés ou qu'un autre répertoire pour les catalogues avait été configuré.
	- · Si le résultat des recherches était trié par DisqueID, les DisquesID de longueur inégales n'étaient pas triés correctement.
	- · Sélection améliorée pour les répertoires en mode recherche direct (Le bouton de requête de répertoires n'était pas désactivé si il n'y avait pas d'entrée dans la liste.
	- · Le tri de la liste de la fenêtre des résultats est maintenant sensible aux majuscules/minuscule.

CDCat v2.1: (15.01.97) ===========

> · Le résultat des recherches peut maintenant être triés de trois différentes manières: normal, DisqueID, nom de fichier

- · Dans la fenêtre de résultats des recherches et de navigation, les entrées sont désélectionnées aussitôt après avoir été travaillées
- · Ajout de deux boutons dans la fenêtre de résultat des recherches pour sélectionner/déselectionner toutes les entrées en une fois
- · Le nombre d'entrées sélectionnées est affiché dans le titre de la liste de la fenêtre de résultat des recherches
- · Ajout des catalogues:
	- · Norvégien (traduction: Magnus Holmgren, membre d'ATO)
	- · Finlandais (traduction:Mika Lundell, membre d'ATO)
	- · Tchèque (traduction: Ondøej Zima, membre d'ATO)
	- · Croate (traduction: Mladen Ilisinovic, membre d'ATO)
- · Boggues corrigés:
	- · Si vous essayiez de changer le DisqueID d'un catalogue compacté en XPK, celui été endommagé.
	- · En pressant "Effacer tous" dans la fenêtre des résultats, ceci effacé la liste quand la liste-mémo été affiché.
	- · Si "Effacer motif(s) de la liste" était sélectionné, CDCat pouvait se bloquer ou planter.

CDCat v2.0: (15.12.97) ===========

- · Ajout du support de la locale.library. CDCat est maintenant disponible dans les langues suivantes:
	- · Anglais
	- · Allemand
	- · Français (traduction: Pascal Chiozzi)
	- · Italien (traduction: Carlo Santinelli)
	- · Néerlandais (traduction: David Ceulemans)
	- · Norvégien (traduction: Eivind Olsen, ATO member)
- · Accélération du Navigateur
- · La recherche peut maintenant être arrêter immédiatement après avoir pressé "Annuler".
- · Les différents volumes contenus dans les catalogues peuvent être chargés dans la liste du Navigateur en double-cliquant leur noms.
- · Boggues corrigés: · PRT:, PAR: and SER: étaient parfois affichés dans la liste des volumes.
	- · Le résultat des recherches était affiché en ordre inverse. Ce qui causait un problème de la fonction de recherche de texte.
	- · Après le lancement d'une commande, depuis un bouton,

si l'option "Changer Répertoire" était activée, CDCat ne retourner pas correctement dans l'ancien repertoire. CDCat v1.2: (20.09.97) =========== · Les catalogues peuvent être maintenant automatiquement compacté si le package XPK est installé. · Si vous faites des recherches sur des catalogues contenant plusieurs volumes, le nom du volume scanné est maintenant affiché dans la fenêtre de progression. · Boggues corrigés: · Si plusieurs entrées voulaient étre enlevées en même temps ← , maintenant elles sont enlevées correctement. · Les noms de catalogues ont été limités à 20 caractères pour éviter les problèmes avec l'OS. CDCat v1.1: (26.08.97) =========== · Le résultat des recherches peut maintenant être imprimé · Ajout du bouton "RP" sur la page navigateur pour voir le répertoire parent (Cliquer sur le nom fonctionne aussi!) · RegiTool peut être maintenant lancer en dehors de la requête d'information de CDCat. (Ajout du nouveau "Type d'outils": REGITOOL) · Fixation de petits bogues dans le script d'installation · Boggue corrigé: · CDCat plantait, si son propre chemin dépassait plus ou ← moins 60 caractères. CDCat v1.0: (02.08.97) ============ · Ajout du script d'installation. CDCat v0.97: (04.07.97) ============ · Implémentation de l'option de recherche direct dans les répertoires (sans avoir besoin de catalogue) · Bogges corrigés: · Le mode Aminet ne fonctionnait qu'à partir du Set1 parce que les anciens CDs utilisent un autre format. · Les boutons "Copier" et "Échanger" (Configuration des

```
boutons) ne fonctionnaient pas correctement
                     · Si le bouton "Effacer les vieux motifs auto." était activé,
                       il pouvait arriver que le programme se bloque ou plante.
CDCat v0.96: (19.06.97)
============
  · Ajout de
                 Converter
                 pour la convertion des anciens fichiers
    de DArc en catalogues pour CDCat.
  · Boggue corrigé: · Certains "locks" n'étaient pas libérés correctement
CDCat v0.95: (13.06.97)
============
Première réalisation
```
# <span id="page-14-0"></span>**1.10 Plans futurs pour CDCat**

Ces nouvelles possibilités sont prévues:

- · Chargement d'un disque/répertoire par double-clique dans la fenêtre des résultats.
- · Reconnaissance du format de fichier
- · Division des catalogues en plusieurs groupes.
- · D'autres fonctions

De nouvelles idées sont toujours les bienvenues! Plus il y aura de personnes intéressées par CDCat, plus vite il y aura des nouvelles versions.

### <span id="page-14-1"></span>**1.11 Remerciements**

Je voudrais remercier les personnes suivantes pour leur support:

- · Beta testers
	- · Martin Voepel
	- · Christian Zimmermann
	- · Pascal Chiozzi
	- · Gernod Schomberg
	- · Carsten Schröder
- · Horst Erler · Elmar Gleinser · Pascal Chiozzi pour la traduction française · Carlo Santinelli pour la traduction italienne · David Ceulemans pour la traduction néerlandaise · Les membres du team d'ATO (Amiga Translator's organization) · Eivind Olsen · Magnus Holmgren · Martin Johansson · Mika Lundell · Sami Raunio · Ondøej Zima · Vit Sindlar · Mladen Ilisinovic · Thomas Andersson · Tous les utilisateurs enregistrés pour DArc qui ont rendus possible la réalisation de CDCat.
	- · Tous les utilisateurs déjà enregistrés pour CDCat ainsi que tous ceux qui supportent son développement.
	- · Stefan Stuntz pour système MUI
	- · Gilles Masson for his NList mui class

Je voudrais encore remercier, toutes les personnes qui ont déjà supportées mon travail en s'enregistrant ou toutes celles qui sont sur le point de le faire.

# <span id="page-15-0"></span>**1.12 Mon Adresse**

Si vous désirez m'écrire pour n'importe quelles suggestions, rapport de bogues, commentaires, etc... écrivez S.V.P. à:

> $/$ \_ \_\ |o o| +--------------oOO-(\_\_)-OOo---------------+ | | | Frank Weber | | Schlizstr. 53 | | 74076 Heilbronn | | Germany | | | | Email: frank.weber@bigfoot.de | | frank@cc86.de | | fweber@amigaworld.com | | | | | | Tel.: ++49 7131 175749 (jusqu'à 20H) | | | +-----------------------------------------+

 $\overline{\phantom{a}}$ 

Page de support de CDCat (disponible aussi en anglais):

http://www.amigaworld.com/support/cdcat/

Toutes les lettres ou mails sont assurées d'avoir une réponse et plus il y aura de personnes intéressées par CDCAt, plus il sera développé.

#### <span id="page-16-0"></span>**1.13 Types d'outil pour CDCat**

Les types d'outil suivants peuvent être utilisés pour configurer CDCAt:

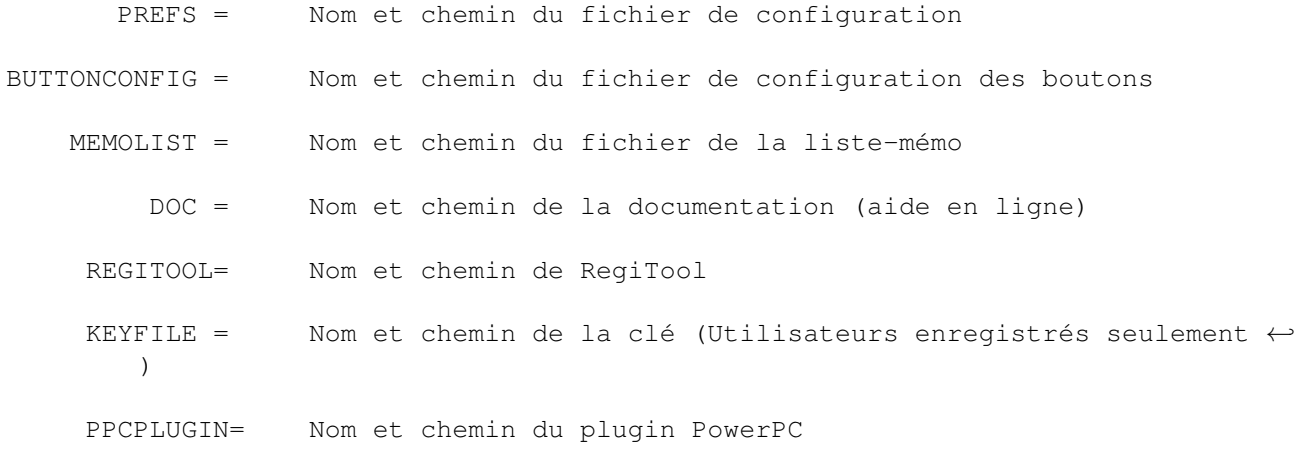

Si vous désirez lancer CDCAt d'un shell, les mêmes mots-clé peuvent être utilisés comme paramètres:

PREFS/K,BUTTONCONFIG/K,MEMOLIST/K,DOC/K,REGITOOL/K,KEYFILE/K,PPCPLUGIN/K

#### <span id="page-16-1"></span>**1.14 Organisation**

Le contenu (noms de fichiers) de CDs ou de disques sont stockés ← dans un catalogue sur disque dur. Un catalogue est toujours un fichier sur votre disque dur, qu'importe le nombre de volume qu'il contient.

Tous les catalogues, que CDCat doit utiliser, doivent se trouver dans le même repertoire. Ce chemin peut être spécifié dans la fenêtre des préférences.

Au démarrage du programme, tous les catalogues trouvés dans ce répertoire, sont ajoutés à la liste des catalogues. De cette liste, vous pouvez sélectionner les catalogues pour la recherche ou bien voir leur contenu avec la fonction de navigation. De nouveaux catalogues peuvent être ajoutés dans CDCat.

Il y a deux méthodes pour scanner les CDs / volumes:

- 1. Mode Normal: Les répertoires et les fichiers sont scanner l'un après l'autre et stockés dans un catalogue.
- 2. Mode Aminet: CDCat utilise les fichiers INDEX sur les CDs Aminet et les convertit en catalogue Aminet. Cette méthode réduit les temps de scan et permet de stocker des informations supplémentaires (taille , âge et description de l'archive).

Comme la structure des deux modes diffère, un catalogue ne peut contenir que des volumes scannés dans le même mode.

Dans les deux fenêtres, de résultats et de navigation, vous pouvez agir sur les fichiers grâce aux 15 boutons librement configurables. Il est possible de décompacter les archives, lire les fichiers, voir les images, etc. Ces boutons sont librement configurables dans la partie configuration des boutons

#### <span id="page-17-0"></span>**1.15 Scanner des volumes**

.

Si vous voulez cataloguer un CD ou n'importe quel autre volume,  $\leftrightarrow$ vous pouvez l'ajouter à un catalogue existant ou bien créer un nouveau catalogue avant.

Vue de la page Scanner

Description des éléments de contrôle:

Volumes: Tous les volumes montés sont içi visibles, sélectionnez celui à scanner.

Il y a une entrée supplémentaire appellée "Sélection", vous permettant de sélectionner, en mode normal, le répertoire à scanner via une requête de ficher. En mode Aminet, une nouvelle fenêtre apparaitra oÙ vous pourrez spécifier un Index Aminet à lire (par exemple pour un CD dont l'index se trouve sur un autre CD). Vous devrez entrer le nom du CD (sans ":") sinon le fichier Index ne pourra lu.

Mise à jour: Normalement, la liste des volumes est automatiquement mise à jour, mais ce bouton peut-être utlisé pour une mise à jour manuelle.

Catalogues: Tous les catalogues trouvés, dans le répertoire spécifié, sont affichés içi. Le mode de tri peut-être changé dans les préférences .

> La colone de gauche montre le type de catalogue, "N" pour normal, "A" pour Aminet, "?" pas de type défini pour l'instant (vide).

Grâce à la cellule au bas de la liste, vous pouvez changer le nom d'un catalogue simplement en entrant un nouveau nom.

Ajouter: Ajoute un nouveau catalogue appelé "Nouveau\_catalogue".

Effacer: Efface le catalogue de la liste ET du disque dur. Les catalogues effacés sont irrécupérables...

Info: Affiche le(s) volume(s) contenu(s) dans le catalogue.

Réglages:

\*\*\*\*\*\*\*\*\*

- Filtrer .info: (seulement en mode normal) Si ceci est sélectionné, les .info ne seront pas catalogués.
- Accrocher: Sélectionnez ce gadget pour ajouter les données au catalogue sélectionné. Autrement le catalogue sera réécrit.
- Mode Aminet: Permute en mode Aminet (pour les CDs Aminet seulement). CDCat va alors chercher un fichier Index sur le CD et va le convertir en catalogue CDCat. Ceci accélère considérablemnt la vitesse du scan et permet d'ajouter les informations comme la taille des fichiers, l'âge et la description. Vous aurez, comme cela, le vrai "feeling Aminet".
- DisqueID: Pour chaque volume scanné, il est posible d'assigner un code d'identification (max. 6 caractères). Dans le mode Aminet, vous DEVEZ attribué un code d'identification, c'est le seul moyen pour différencier les CDs plus tard. La meilleur de chose est de leur donner leur numéro de CD (par exemple "21" ou "Set1C").

Contrôle:

\*\*\*\*\*\*\*\*\*

Scanner: Lance le scan du volume sélectionné dans le catalogue selectionné dans le mode de scan sélectionné. Pendant le scan, CDcat affichera des informations sur sa progression. En appuyant sur "Annuler", le scan en cours sera arrêté, mais la partie déjà scanné restera utilisable.

> Si vous avez installé le package XPK, CDCat est dans la mesure de compacter vos catalogues automatiquement. Voir Préférences pour plus d'informations.

#### <span id="page-18-0"></span>**1.16 Rechercher dans les catalogues**

Sur la page "Chercher", vous pouvez effectuer des recherches de ← fichiers dans un ou plusieurs catalogues. Mais, il aussi possible de rechercher directement dans les volumes (disques durs, répertoires, etc.) sans catalogue.

Recherche catalogue: ====================

Vue de la page Chercher (Recherche catalogue)

Catalogues: Cette liste affiche tous les catalogues disponibles, sélectionnez ceux dans lesquels vous désirez faire des recherches.

La multisélection dépend de votre configuration MUI, il vous faudra problablement maintenir la touche <Majuscule> pour sélectionner plus d'un catalogue. Tous: Sélectionne tous les catalogues Aucun: Désélectionne tous les catalogues Normal: Sélectionne tous les catalogues normal Aminet: Sélectionne tous les catalogues Aminet Info: Affiche des informations sur le catalogue sélectionné Recherche répertoire: ===================== Vue de la page Chercher (Recherche répertoire) Ajouter: Ajoute un nouveau répertoire à la liste pour la recherche Effacer: Efface le répertoire sélectionné de la liste. Motifs: Vous pouvez spécifier, à CDCat, jusqu'à 4 motifs de recherches de style AmigaDOS à chercher en même temps. Tous les jokers (#?, ?, ...) peuvent

être utilisés. Si vous avez sélectionné l'option "Joker auto" dans la fenêtre des

préférences , CDCat mettra automatiquement "#?" au début et à la fin de chaque motif de recherche avant de chercher. Comme cela, chaque fichier contenant le motif de recherche sera trouvé.

NOTE pour les utilisateur de PPC:

Si vous utilisez le plugin PowerPC, vous ne devez pas utiliser les motifs de recherche AmigaDOS. Entrer simplement un nom, et tous les fichiers/répertoires correspondants seront trouvés!

- Chercher dans les descriptions: Sélectionnez cette option, si vous voulez que le motif soit aussi recherché dans les descriptions des catalogues Aminet.
- Chercher dans le rép.: Sélectionnez ceci pour ne rechercher que dans le(s) répertoire(s) spécifié(s), les autres répertoires seront ignorés. Si vous savez a peu près dans quel répertoire se trouve le fichier recherché, cela augmentera encore la vitesse de recherche.

Fichiers: Permet de définir si la recherche doit s'effectuer sur un nom de fichier Répertoires: ou plutôt sur un nom de répertoire.

Contrôle: \*\*\*\*\*\*\*\*\*

Chercher: Lance la recherche dans les catalogues selectionnés des motifs

donnés. Cette procédure ne peut être arrêter qu'après qu'un catalogue est été complétement recherché. Les catalogues compactés sont automatiquement décompactés. Ouvrir fenêtre: Ouvre la fenêtre oÙ sont affichés les fichiers trouvés .

#### <span id="page-20-0"></span>**1.17 Lire le contenu des CDs**

Avec la fonction de navigation, vous pouvez voir le contenu des volumes catalogués sous forme d'arbre comme dans un utilitaire (du style DOpus), mais sans que le disque soit inséré dans un lecteur. D'içi, il est alors possible d'agir sur les fichiers grâce aux 15 boutons librements configurables.

Vue de la page Navigation

Dans la liste, en haut à gauche, sont affichés les catalogues, si un est sélectionné, vous pouvez choisir le volume à voir dans la liste en dessous. Pour le voir, double-cliquez le ou pressez le bouton "Charger". Les catalogues compactés sont automatiquement décompactés.

Dans la cellule DisqueID, vous pouvez changer le code d'identification des volumes.

Dans la liste des fichiers vous pouvez vous déplacer comme dans un utilitaire de gestion de répertoires:

- · Double-cliquer sur un répertoire pour l'afficher
- · Cliquer sur la cellule contenant le nom du répertoire au dessus de la liste ou sur "RP" affichera le répertoire parent.

Avec les deux flèches, dans le coin en haut à gauche, vous pouvez lire le répertoire précédent ou suivant quand vous cherchez à travers les CDs Aminet.

Vous pouvez aussi agir sur les fichiers avec les 15 boutons.

#### <span id="page-20-1"></span>**1.18 Voir les fichiers trouvés**

Dans cette fenêtre est affiché le résultats des recherches. Vous ← pouvez agir sur les fichiers trouvés grâce aux 15 boutons librements configurables. Vous pouvez décompacter les archives, voir une image ou lire un texte directement de CDCat.

Vue de cette fenêtre

Dans liste des motifs sont affichés les noms des fichiers recherchés et la

Liste-Mémo

. Sélectionnez une des entrée pour l'afficher dans la liste des fichiers. Les motifs de recherche peuvent, suivant votre configuration , être effacés à chaque nouvelle recherche ou bien être conservés. Le mode de tri de la liste des fichiers peut être sélectionné via le menu et le mode par défaut dans les préférences . Les colonnes devant être affichées peuvent également être sélectionné par le menu. Dans la liste des fichiers, vous pouvez agir grâce à l'un des 15 boutons, sur une ou plusieurs entrées en même temps. (Pour plus détails voir Configuration des boutons ). Toutes/Aucune sélectionne/désélectionne toutes les entrées de la liste. Les autres boutons: \*\*\*\*\*\*\*\*\*\*\*\*\*\*\*\*\*\*\* Rechercher: Pour rechercher de nouveau un fichier dans le(s) catalogue(s) sélectionné(s). Une nouvelle fenêtre s'ouvre dans laquelle vous pouvez sélectionner les catalogues pour la nouvelle recherche et choisir si les fichiers trouvés auparavant doivent être effacés de la liste. Effacer motif: Efface le motif de la liste des motifs. Si "Liste" est sélectionné, vous pouvez, après une requête de sécurité effacer toutes les entrées de la liste-mémo. Effacer tous: Efface tous les motifs de recherche sans modifier la liste-mémo. Chercher texte: Cherche un texte dans tous les fichiers et descriptions trouvées. Rechercher texte: Cherche de nouveau un texte donné. Imprimer: Ouvre une nouvelle fenêtre dans laquelle vous pouvez configurer l'impression de la liste des fichiers trouvés. · Dest: La destination pour l'impression (fichier ou "PRT:"). · Imprimer...: Sélectionne ce qui doit être imprimé, tous les fichiers ou seulement ceux sélectionnés dans la liste. Pour l'impression, CDCat utilise le même ordre pour les colonnes que pour la liste des fichiers. (Voir Préférences pour plus de détails). Quitter: Ferme la fenêtre et retourne sur la page Chercher.

Filtre (accessible depuis le menu) ================================== Vous permet de filtrer les entrées affichées dans la fenêtre des résultats. Activer filtre: Permet d'activer ou déactiver le filtre de la fenêtre des ← résultats. Changer filtre: Permet de définir un motif pour le filtre. Vous pourrez ensuite, choisir de n'afficher que les entrées dans lesquelles le motif de filtre est inclu ou exclu.

#### <span id="page-22-0"></span>**1.19 La Liste-mémo**

Si vous avez trouvé un ou plusieurs fichiers intéressants, mais qu  $\leftrightarrow$ 'il vous est impossible d'agir, parce que par exemple vous n'avez pas le bon CD dans le lecteur, vous pouvez les sauvés dans la liste-mémo.

Son contenu est sauvegardé sur le disque dur, comme cela il ne sera pas perdu quand vous quitterez CDCat et sera de nouveau accessible au prochain démarrage.

Plus tard, si vous n'avez plus besoin de certains noms de fichiers dans la liste, ils peuvent être effacés.

(Pour plus de détails, voir Boutons utilisateur )

#### <span id="page-22-1"></span>**1.20 Notes pour PPC**

Notes importantes pour le support des PowerPC:

· Pour profiter des nouvelles possibilités PPC, le plugin PPC (appelé "CDCatPPC.elf") doit être disponible.

Il doit, normalement, se trouver dans le répertoire "ppc/", mais vous pouvez aussi définir un autre endroit grâce au

> Type d'outil PPCPLUGIN.

- · CDCat ne requiert aucun autre programme PowerPC, du style WarpUp, mais fonctionne avec les programmes de Phase5.
- · Si les routines PPC sont disponibles (si CDDcat a pu trouver le plugin et l'utilise), alors le titre de la fenêtre principale devrait contenir le mot "PPC".
- · Une page spéciale a été rajouter dans les

préférences de CDCat pour les réglages PPC. Vous pouvez vérifier si le ← plugin est disponible et avez la possibilité de le désactiver pour effectuer des comparaisons de vitesse.

· Si vous utiliser les routines de recherches PPC, vous n'avez pas besoin de vous soucier des motifs AmigaDOS et de la fonction "Joker auto".

Entrez simplement le motif de recherche et tous les fichiers/répertoires contenant ce motif seront trouvés et affichés.

#### <span id="page-23-0"></span>**1.21 Configuration de CDCat**

Vous pouvez appeler la fenêtre des préférences avec le menu " ←- Préférences/CDCat".

Elle est divisée en quatre pages:

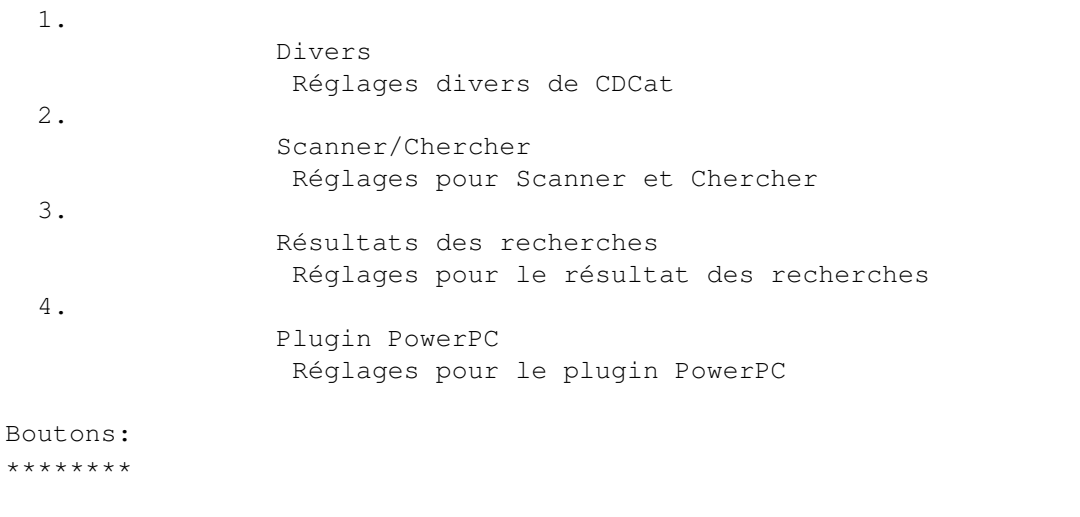

```
Sauver: Sauve les préférences. Son emplacement peut être changer avec un
               type d'outil
             .
```
Utiliser: Utilise les préférences sans les sauvées.

Quitter: Retourne à la page principale avec les anciens réglages.

#### <span id="page-23-1"></span>**1.22 Réglages Divers**

Vous pouvez effectuer les réglages divers suivants:

Vue de cette page

Chemin des catalogues: Endroit oÙ se trouvent vos catalogues.

Index Aminet: Quand le mode de scan Aminet est utilisé, CDCat convertit l'index se trouvant sur le CD au format CDCat. Vous pouvez spécifier, içi, le chemin pour l'index sur le CD, relatif à la racine (avec ":"). (Par défaut: ":Aminet/info/index/local") !! Changer ce réglage que si vous êtes sÛr que ce que !! !! vous faites est correct! !! Sortie CON: Si des commandes sont lancer à partir de CDCat, leur sortie peut être rediriger dans une fenêtre shell, ceci peut-être configurer içi. (Par défaut: "CON:0/20/640/180/CDCat output/AUTO/WAIT/CLOSE") !! Changer ce réglage que si vous êtes sÛr que ce que !! !! vous faites est correct! !! Page par défaut: Vous pouvez choisir la page à afficher dans la fenêtre principale au démarrage de CDCat. Tri des catalogues: \*\*\*\*\*\*\*\*\*\*\*\*\*\*\*\*\*\*\* Général: Sélectionner le mode général de tri: · alphabetique: Les catalogues seront triés alphabetiquement, qu'importe le type du catalogue. · Aminet en haut: Tous les catalogues Aminet seront placés au dessus des catalogues normaux dans la liste. · Normal en haut: Tous les catalogues normaux seront placés au dessus des catalogues Aminet dans la liste. Interne: Si vous sélectionnez "Aminet en haut" ou "Normal en haut", il y a deux blocs de catalogues (Aminet et Normal). Içi, vous pouvez sélectionner le mode de tri à l'intérieur de ces blocs. · alphabetique: Les blocs seront triés alphabétiquement · Croissant/Décroissant: CDCat va contrôler chaque numéros dans le nom des catalogues et va - si les 4 premiers caractères sont identiques les triés par numéros. XPK \*\*\* Parce que certains catalogues peuvent être assez volumineux, en particulier ceux des CDs, CDCat est capable de compacter vos catalogues automatiquement avec l'aide du système XPK. Ils seront automatiquement décompactés quand ils seront utilisés. avantages: · catalogues plus petits

désavantages: · la recherche dans les catalogues prend un peu plus de temps puisque le catalogue doit être décompacter à chaque fois

qu'il est utilisé. Tout dépend de la méthode de compactage.

Vous pouvez sélectionner, içi, la méthode et l'efficacité du compactage. Plus le chiffre sera élevé plus le catalogue sera réduit, mais plus il faudra de temps pour le décompacter.

Choisissez "Aucune" si vous ne voulez pas que vos catalogues soient compactés.

Astuce: Utiliser "NUKE" qui est très efficace, qui compacte à une vitesse acceptable, mais décompacte très rapidement. Souvenez-vous que les catalogues sont compactés qu'un seule fois, mais décompacter très souvent.

Je recommande NUKE.50.

Appuyer sur "Compacter" pour (re)compacter tous les catalogues avec la méthode et le pourcentage sélectionner. Cela risque de prendre un certain temps et ne peut être arrêté que si une erreur se produit.

#### <span id="page-25-0"></span>**1.23 Réglages pour Scanner et Chercher**

Vue de cette page

Requêtes de sécurité (scan): \*\*\*\*\*\*\*\*\*\*\*\*\*\*\*\*\*\*\*\*\*\*\*\*\*\*\*\*

Pour éviter des actions involontaires, CDCat peut vous prévenir dans certaines situations:

Réécrire catalogue: Vous serez prévenu avant de réécrire un catalogue.

Pas de DisqueID en mode normal: CDCat vous demandera d'entrer, même en mode normal, un numéro d'identification.

Scanner les CDs Aminet en mode normal: Vous serez prévenu si vous essayez de scanner un CD Aminet en mode normal.

Arrêter le scan: Si vous voulez arreter un scan en cours, une requête apparaitra.

Chercher: \*\*\*\*\*\*\*\*\*

Dans cette partie, vous pouvez effectuer quelques réglages pour la recherche dans les catalogues:

Joker auto (#?...#?): Si ce gadget est activé, CDCat ajoutera automatiquement "#?" au début et la fin de chaque nom rechecherché. Ceci assure de retrouver chaque fichier contenant la chaine de caractères spécifiée.

Effacer motif(s) après la recherche: Si ce gadget est activé, CDCat effacera automatiquement les quatre motifs de recherche après chaque

recherche. Effacer motifs de la liste: Si ce gadget est activé, les motifs de recherche seront effacés de la liste de la fenêtre des résultats avant chaque nouvelle recherche. La liste-mémo ne sera pas modifiée. Chercher dans les descriptions: Pour configurer le réglage par défaut du gadget "Chercher dans les descriptions" de la page Chercher .

#### <span id="page-26-0"></span>**1.24 Réglages pour l'affichage des fichiers trouvés**

Vous pouvez configurer, içi, l'affichage des résultats des recherches.

Vous pouvez définir, l'ordre pour les colonnes de la liste oÙ les fichiers trouvés sont affichés.(changez l'ordre par "drag&drop")

Il est aussi possible de sélectioner le mode de tri des entrées trouvées:

- · Normal: Les entrées sont affichées en mode normal (comme elles apparaissent dans les différentz catalogues.
- · DisqueID: Les entrées sont triées alphabétiquement d'après leur DisqueID.
- · nom de fichier: Les entrées sont triées alphabétiquement d'après leur nom.

Avec Croissant / Décroissant vous pouvez (dé)sélectionner un tri inverse.

Vue de cette page

#### <span id="page-26-1"></span>**1.25 Réglages PowerPC**

Si vous possédez une carte PPC, CDCat vous offre la possibilité d'  $\leftrightarrow$ utiliser votre PowerPC pour les recherches dans les catalogues. Vous trouverez, pour cela, dans cette distribution, un fichier nommé "CDCatPPC.elf ← ". Il devrait se trouver dans le répertoire "ppc/", autrement,il vous est possible de définir l'endroit oÙ il se trouve grâce au type d'outil . Cette page de préférence affiche certaines informations sur le plugin: 1. Le nom du plugin que CDCat cherhce à charger/utiliser 2. La version du plugin,si celui-ci a été charger avec succès ou - alternativement : "Plugin non disponible" si le plugin

n'a pas pu être trouver/charger ou est imcompatible.

Vous pouvez désactiver les routines PPC pour des comparaison de vitesse ou si vous avez des problèmes avec. Dans ce cas, faite-moi le savoir.

Lisez également la section Notes importantes pour PPC

.

## <span id="page-27-0"></span>**1.26 Informations de base sur les 15 boutons**

Au bas de la fenêtre des résultats et du navigateur, il y a 15 boutons librement configurable vous permettant d'agir immédiatement sur les fichiers (décompacter des archives, lire des textes, voir des images, etc...).

Il y a deux types de commandes assignables aux boutons:

1. commandes internes: celles qui sont implémentés dans CDCat.

2. commandes externes: commandes AmigaDOS lancer avec arguments (par ex. le nom du fichier).

Exemple: "c:lha e %file ram:" => décompacte le fichier en ram:

1. Commandes internes \*\*\*\*\*\*\*\*\*\*\*\*\*\*\*\*\*\*\*\*\*

Des commandes internes ont été implémentés dans CDCat permettant d'effectuer les actions nécessaires. Pour le moment, il y a deux commandes internes:

- · INFO: Si le fichier est trouvé (le CD doit être inséré), des informations sur le fichier sont affichés dans une requête.
- · REMEMBER: Cette commande a deux fonctions:
	- 1. Si vous êtes en train de regarder une liste de fichiers trouvés, vous pouvez les ajouter à la liste-mémo.
	- 2. Si vous êtes déjà dans la liste-mémo, utilisez ce bouton pour effacer les fichiers sélectionner de la liste-mémo.

2. Commandes externes \*\*\*\*\*\*\*\*\*\*\*\*\*\*\*\*\*\*\*\*\*

Les commandes externes sont des commandes AmigaDOS appelés depuis CDCat. Pour qu'elles sachent quoi faire avec le fichier trouvé, les commandes doivent être lancer avec des arguments qui sont remplacés par les chaines de caractères corrects (le nom du fichier par exemple).

Les arguments pouvant être utilisés sont:

- %file: Sera remplacé par le nom complet incluant le chemin du fichier. (par ex.:"Aminet21:Aminet/disk/cdrom/CDCat10.lha")
- %fname: Sera remplacé par le nom du fichier sans le chemin. (par ex.:"CDCat10.lha")
- %path: Sera remplacé par le chemin du fichier. (par ex.:"Aminet21:Aminet/disk/cdrom/")
- %preq: Une requête de fichier s'ouvrira vous demandant de choisir un chemin pour remplacer %preq. Pratique pour sélectionner une destination pour le décompactage.
- %readme: Si le fichier sélectionné est une archive sur un CD Aminet, le nom du fichier sera remplacer par le .readme (chemin inclus). (par ex.:"Aminet21:Aminet/disk/cdrom/CDCat10.readme"). Comme cela, il est possible de lire (avec par ex. Multiview) le .readme de l'archive directement depuis CDCat.
- Attention: Les arguments ne sont pas placés automatiquement entre guillemets. \*\*\*\*\*\*\*\*\*\* Ceci doit être fait par vous-même.
	- ( écrivez: 'lha e "%file" ram:') (à la place de: 'lha e %file ram:' )

Examples pour le lancement des commandes externes: \*\*\*\*\*\*\*\*\*\*\*\*\*\*\*\*\*\*\*\*\*\*\*\*\*\*\*\*\*\*\*\*\*\*\*\*\*\*\*\*\*\*\*\*\*\*\*\*\*\*

lha e "%file" ram: Décompacte l'archive en ram: lha e "%file" "%preq" Décompacte l'archive dans un répertoire sélectionable copy "%file" ram: Copie le fichier sélectionné en ram: Multiview "%file" Pour voir image/texte etc. Multiview "%file" SCREEN Pour voir image/texte etc. dans un nouvel écran

Multiview "%readme" Pour lire le .readme d'une archive Aminet

#### <span id="page-28-0"></span>**1.27 Configuration des 15 boutons**

Vous pouvez appeler cette fenêtre avec le menu "Préférences/ ← Boutons" et vous pourrez éditer votre propre configuration de boutons.

Vue de la fenêtre de configuration des boutons

Cliquez sur l'un des 15 boutons, en bas à droite, pour l'éditer. Maintenant vous pouvez faire les réglages suivants:

Texte du bouton: Texte affiché dans le bouton.

Type: Défini si une commande interne (INFO/REMEMBER) ou externe (commande AmigaDOS) sera appelé.

Commande: La ligne de commande qui sera executé quand le bouton est pressé. Celle-ci dépend du "Type" choisi, cela peut aussi bien être un des deux commandes internes ou la ligne de commande pour une commande AmigaDos externe (voir Informations de base sur les boutons pour plus de détails).

- Le bouton popup: Ouvre une liste dépendant du type de bouton affichant soit la liste des commandes internes ou une liste de tous les arguments possible.
- Sortie (pour commande externe seulement): Défini oÙ la sortie doit être effectuée.
	- · Aucune: La sortie ne sera pas affichée
	- CLI: La sortie sera affiché dans une fenêtre qui peut être configurée dans les préférences .
	- · Fichier: La sortie se fera dans un fichier spécifié.
- Fichier de sortie: Fichier oÙ sera écrit la sortie (en rapport avec la Sortie/Fichier).

Réglages étendus: (pour Type externe seulement) \*\*\*\*\*\*\*\*\*\*\*\*\*\*\*\*\*

- Motif de recherche: Si ce gadget est activé, ne seront pris en compte que les fichiers dont la terminaison correspond au motif donné dans la cellule à droite.
- Motif d'entrée: Terminaison qui doit être respecté pour les noms de fichiers. par ex.: pour une archive LHA cela serait "#?.lha".
- Changer répertoire: Si ce gadget est activé, avant de lancer la commande, le répertoire oÙ se trouve le fichier sélectionné sera le répertoire courant.
- Le fichier doit exister: Si ce gadget est activé, avant de lancer chaque commande, CDCat vérifie si le fichier peut être trouvé. Ceci évite les requêtes du genre "Veuillez inséré le disque xy: dans un lecteur".

Requête de sécurité: Si ce gadget est activé, avant de lancer chaque commande, apparaitra un e requête de sécurité.

Annuler sans utiliser les paramètres: Si le paramètre "%path" est utilisé, et qu'il y avait un problème, dans ce cas l'opération en cours sera soit annulé (gadget coché) ou bien l'argument sera remplacé par une chaine vide (gadget non coché).

Contrôle: \*\*\*\*\*\*\*\*\*

Copier: Appuyez sur "Copier" et sélectionnez le bouton sur lequel doit être copier le bouton actuellement sélectionné. La barre d'espacement permet d'annuler l'opération.

Échanger: Voir "Copier", mais les boutons sont içi échanger.

Effacer: Efface le bouton sélectionner , après une requête de sécurité.

Sauver: Sauve la configuration et l'importe dans le programme principal.

Utiliser: Utilise la configuration sans la sauvée.

Quitter: Retourne à l'ancien configuration.

#### <span id="page-30-0"></span>**1.28 Astuces pour la configuration MUI de CDCat**

```
Si vous êtes utilisateur enregistré de
                 MITT
                , vous pouvez changer
le look de CDCat et le sauver.
```
Trucs et Astuces:

- · La liste dans le navigateur et la fenêtre des résultats n'utilise pas la police de caractères normale, mais celle configurée dans "Fenêtres / Polices / Petite:".
- · Vous ne devriez pas configurer une police trop grande pour les boutons et les listes.

#### <span id="page-30-1"></span>**1.29 Utilisation de DArc converter**

Pour facilité le passage de DArc à CDCat, vous pouvez récupérer les anciens fichiers de DArc pour les transformer en catalogues pour CDCat (mode normal).

L'utilisation du convertissuer est très simple:

Choisissez un ancien fichier DArc et donnez un nom pour le nouveau catalogue pour CDCat. Si vous omettez le .cat pour le nouveau nom de catalogue, celui-c sera ajouté automatiquement par le convertisseur.

Appuyez, alors, sur "Start" et attendez quelques instant que la convertion soit finie.

Le nouveau catalogue peut, tout de suite, être utilisé avec les avantages de CDCat.

# <span id="page-30-2"></span>**1.30 CDCat de A à Z**

A propos de MUI Accrocher Adresse~~~~~~~~~~~~~~~~~~~ Ajouter un catalogue Aminet Annuler sans utiliser les paramètres Astuces pour la configuration MUI de CDCat Boutons~utilisateur~ Chercher~ Chercher texte Commandes externes Commandes internes Compacté Configuration de CDCat Configuration~des~boutons~~ Configuration~de~MUI~~~~~~~ Converter~ Copyright~~~~~~~~~~~~~~~~~~ DArc~converter~~~~~~~~~~~~~ DisqueID E-Mail Effacer motif Effacer tous Enregistrement~~~~~~~~~~~~~ Fenêtre~des~Résultats~~~~~~ Fichiers~trouvés ~ Filtrer .infos Futur~~~~~~~~~~~~~~~~~~~~ Grabs~d'écrans~~~~~~~~~~~~~ Historique~~~~~~~~~~~~~~~~~ Imprimer Index~~~~~~~~~~~~~~~~~~~~~~ INFO (commande interne) Informations~de~base~sur~les~boutons

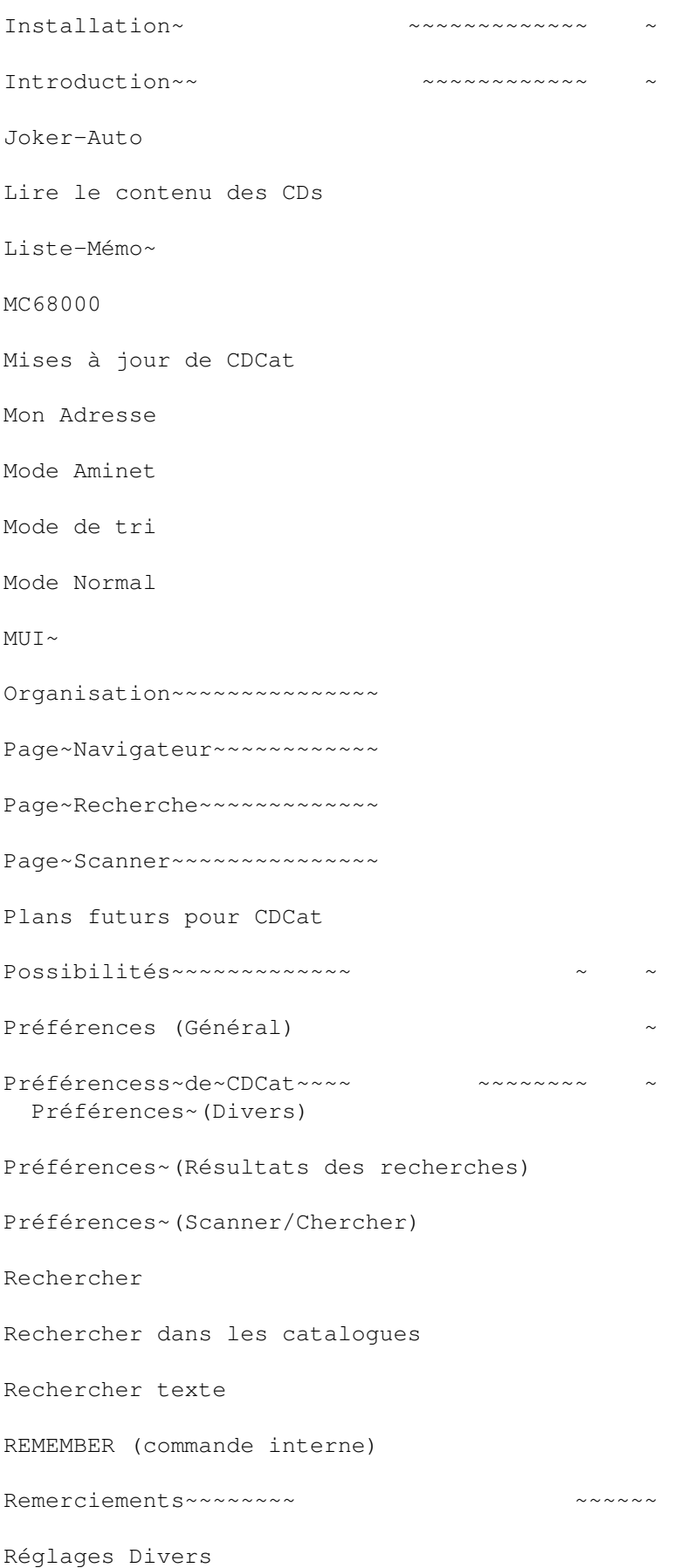

Réglages pour l'affichage des fichiers trouvés Réglages pour Scanner et Chercher Résultats~des~recherches~ Scanner des volumes Scanner/Chercher~~~~ ~ Shareware Tooltypes~~~~~~~~~~~~~ ~~~~~ Type~d'outil ~ Upgrades~~~~~~~~~~ Utilisation de DArc converter Voir les fichiers trouvés XPK %file (paramètre de bouton) %name (paramètre de bouton) %path (paramètre de bouton) %preq (paramètre de bouton) %readme (paramètre de bouton)

#### <span id="page-33-0"></span>**1.31 Grabs d'écran de CDCat**

```
Copie d'écran de la page Scanner
Copie d'écran de la page Chercher (Catalog)
Copie d'écran de la page Chercher (Répertoire)
Copie d'écran de la page Navigateur
Copie d'écran de la page Fenêtre des rêsultats
Copie d'écran de la page des Préférences (Divers)
Copie d'écran de la page des Préférences (Scanner/Chercher)
Copie d'écran de la page des Préférences (Résultats des recherches)
Copie d'écran de la page de configuration des boutons
```
## <span id="page-33-1"></span>**1.32 Index de tous les raccourcis clavier**

Programme principal:

 $\overline{\phantom{a}}$  , where  $\overline{\phantom{a}}$  , where  $\overline{\phantom{a}}$  , where  $\overline{\phantom{a}}$ ¯¯¯¯¯¯¯¯¯¯¯¯¯¯¯¯¯¯¯¯ Page Scanner: (voir Page Scanner pour les détails) \*\*\*\*\*\*\*\*\*\*\*\*\*  $\cdot$  A = Ajouter · C = Accrocher  $\cdot$  E = Effacer  $\cdot$  F = Info · I = Filtrer .info · M = Mise à jour  $\cdot$  S = Scanner · T = Mode Aminet Page Chercher: (voir Page Chercher pour les détails) \*\*\*\*\*\*\*\*\*\*\*\*\*\* · 1 = Motif de recherche 1 · 2 = Motif de recherche 2 · 3 = Motif de recherche 3 · 4 = Motif de recherche 4  $\cdot$  A = Annuler · C = Chercher · D = Chercher dans les descriptions  $\cdot$  E = Effacer  $\cdot$  F = Fichiers · H = Chercher dans le répertoire  $\cdot$  I = Info  $\cdot$  J = Ajouter  $\cdot$  N = Normal · O = Ouvrir fenêtre · R = Répertoire  $\cdot$  S = Tous  $\cdot$  T = Aminet  $\cdot$  U = Aucun Page Navigateur: (voir Page Navigateur pour les détails) \*\*\*\*\*\*\*\*\*\*\*\*\*\*\*\*  $\cdot$  G = Charger · P = RP (répertoire parent) Fenêtre Résultats des recherches: \*\*\*\*\*\*\*\*\*\*\*\*\*\*\*\*\*\*\*\*\*\*\*\*\*\*\*\*\*\*\*\*\*  $\cdot$  A = Aucune · C = Chercher texte  $\cdot$  E = Effacer tous  $\cdot$  I = Imprimer  $·$  M = Effacer motif  $\cdot$  Q = Quitter · R = Rechercher  $\cdot$  T = Toutes · X = Rechercher texte

Programme de Préférences de CDcat: \_\_\_\_\_\_\_\_\_\_\_\_\_\_\_\_\_\_\_\_\_\_\_\_\_\_\_\_\_\_\_\_\_\_ ¯¯¯¯¯¯¯¯¯¯¯¯¯¯¯¯¯¯¯¯¯¯¯¯¯¯¯¯¯¯¯¯¯¯  $\cdot$  Q = Quitter  $\cdot$  S = Sauver · U = Utiliser Page Divers: \*\*\*\*\*\*\*\*\*\*\*\*  $\cdot$  A = Index Aminet  $\cdot$  C = Compacter  $\cdot$  D = % de compactage · G = Général  $\cdot$  I = Interne · L = Chemin des catalogues · M = Méthode de compactage · O = Sortie CON · P = Page par défaut Page Scanner/Chercher: \*\*\*\*\*\*\*\*\*\*\*\*\*\*\*\*\*\*\*\*\*\* · A = Scanner les CDs Aminet en mode normal · D = Chercher dans les descriptions · E = Effacer les vieux motifs auto.  $\cdot$  J = Joker auto (#?...#?) · L = Réécrire catalogues  $·$  M = Effacer motifs automatiquement · P = Pas de DisqueID en mode normal · S = Arrêter le scan · F = Trouver fichiers · R = Trouver répertoires Page Résultats des recherches: \*\*\*\*\*\*\*\*\*\*\*\*\*\*\*\*\*\*\*\*\*\*\*\*\*\*\*\*\*\* · D = Direction de tri · M = Mode de tri Page Plugin PPC: \*\*\*\*\*\*\*\*\*\*\*\*\*\*\*\* · P = Utiliser plugin Programme de Préférences de boutons: \_\_\_\_\_\_\_\_\_\_\_\_\_\_\_\_\_\_\_\_\_\_\_\_\_\_\_\_\_\_\_\_\_\_\_\_ ¯¯¯¯¯¯¯¯¯¯¯¯¯¯¯¯¯¯¯¯¯¯¯¯¯¯¯¯¯¯¯¯¯¯¯¯  $\cdot$  Q = Quitter  $\cdot$  S = Sauver

· U = Utiliser

Réglages principals: \*\*\*\*\*\*\*\*\*\*\*\*\*\*\*\*\*\*\*\*

· F = Fichier de sortie · H = Asynchron  $\cdot$  M = Commande · N = Texte du Bouton · O = Sortie  $\cdot$  Y = Type Réglages étendus: \*\*\*\*\*\*\*\*\*\*\*\*\*\*\*\*\* · A = Annuler sans utiliser les paramètres · P = Changer répertoire · I = Motif de recherche · R = Requête de sécurité · T = Motif d'entrée · X = Le fichier doit exister Contrôle:

\*\*\*\*\*\*\*\*\*

- · C = Copier
- $\cdot$  E = Effacer
- $\cdot$  G = Échanger